# **HESES16 comparison: Rebuild instructions**

- 1. This document describes how the HESES re-creation data can be rebuilt from the HESES16 comparison individualised file.
- 2. The HESES16 comparison is the Excel workbook HES16 HXXXXXXXX.xlsx. The individualised file that can be used to rebuild the data is the CSV file HES16\_HXXXXXXXX\_IND.csv and the modularised file is the CSV file HES16 HXXXXXXXX MOD.csv. XXXXXXXX is the UKPRN for the institution.
- 3. More generally, further details on each aspect of the calculation of teaching grant can be found in the 'Annual funding allocations for 2017-18' on the HEFCE website under [www.hefce.ac.uk/funding/annallocns/1718/institutions/.](http://www.hefce.ac.uk/funding/annallocns/1718/institutions/)
- 4. Each section of this document details how to rebuild certain populations of students that appear on different worksheets in the HESES16 comparison workbook.

# **Table 1: Full-time counts of years of instance**

5. For the population of students that appear in this table, the first filters to apply to the individualised file are:

 $HESEXCL = 0$ 

HESMODE = FTS

6. Additional filters can be applied to specify students in a particular cell. Such as filtering by price group, length of year of course, level, fundability status and completion status.

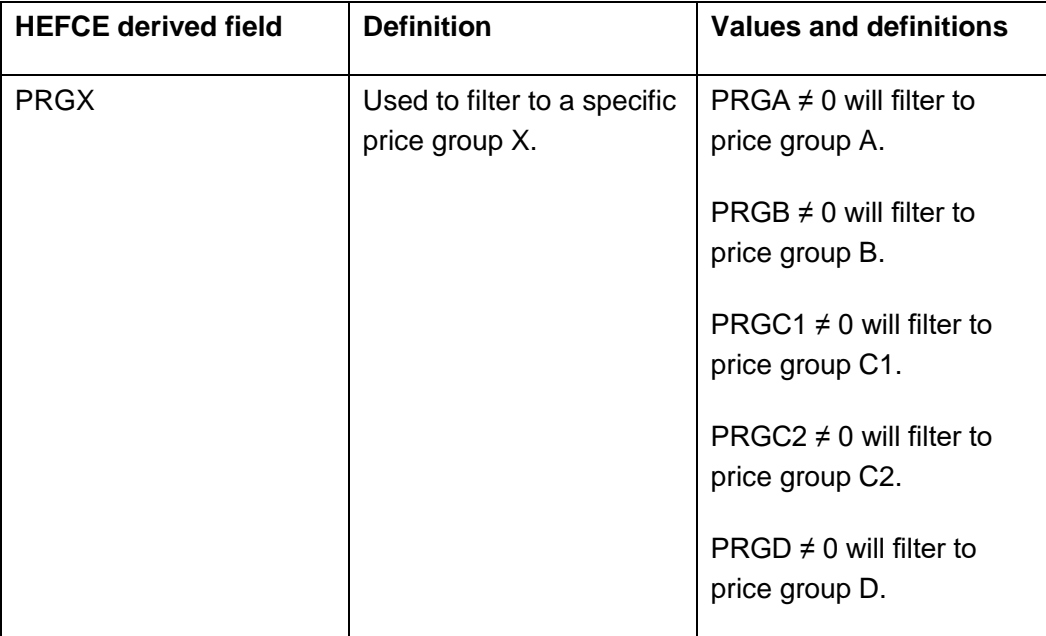

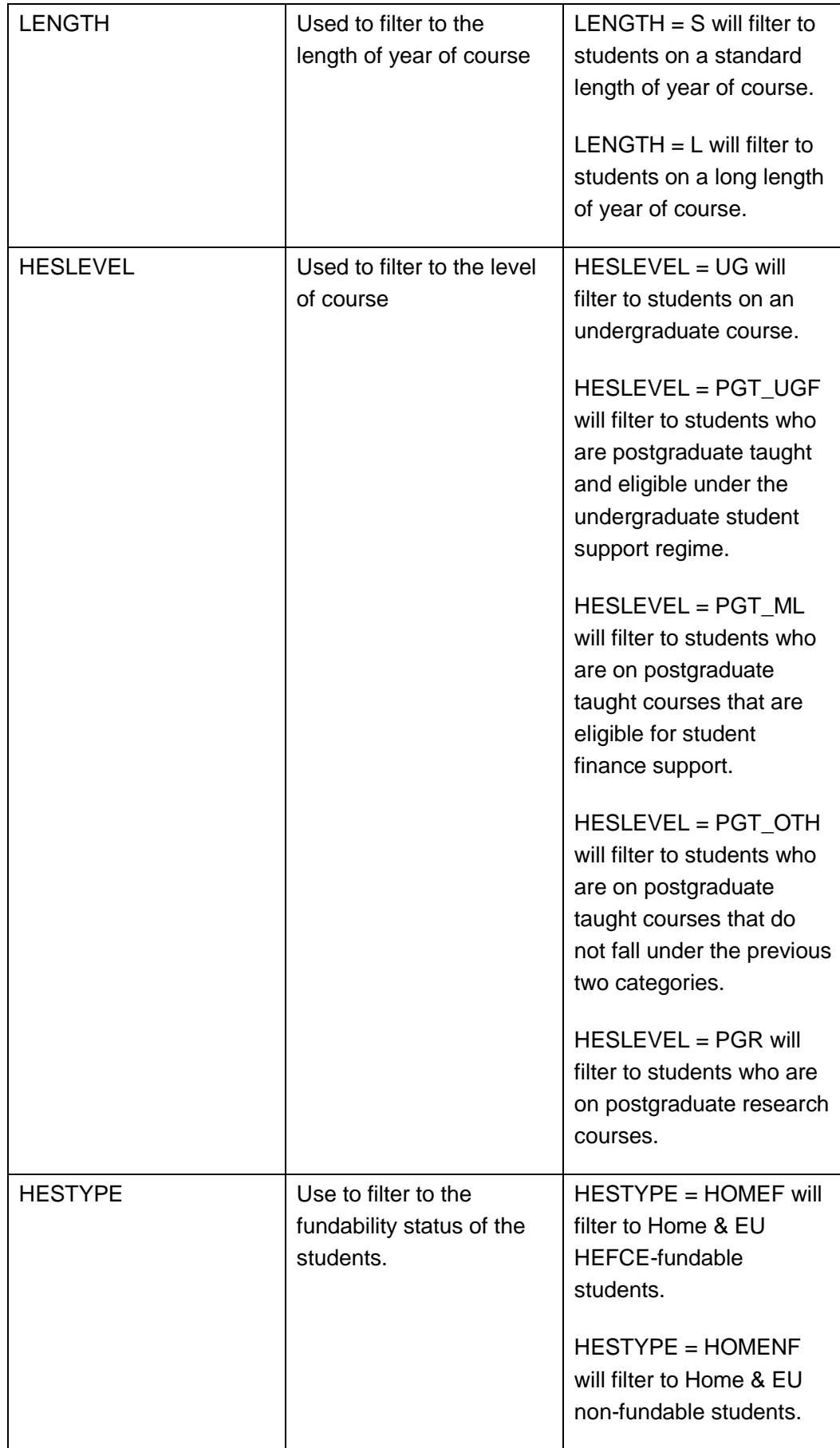

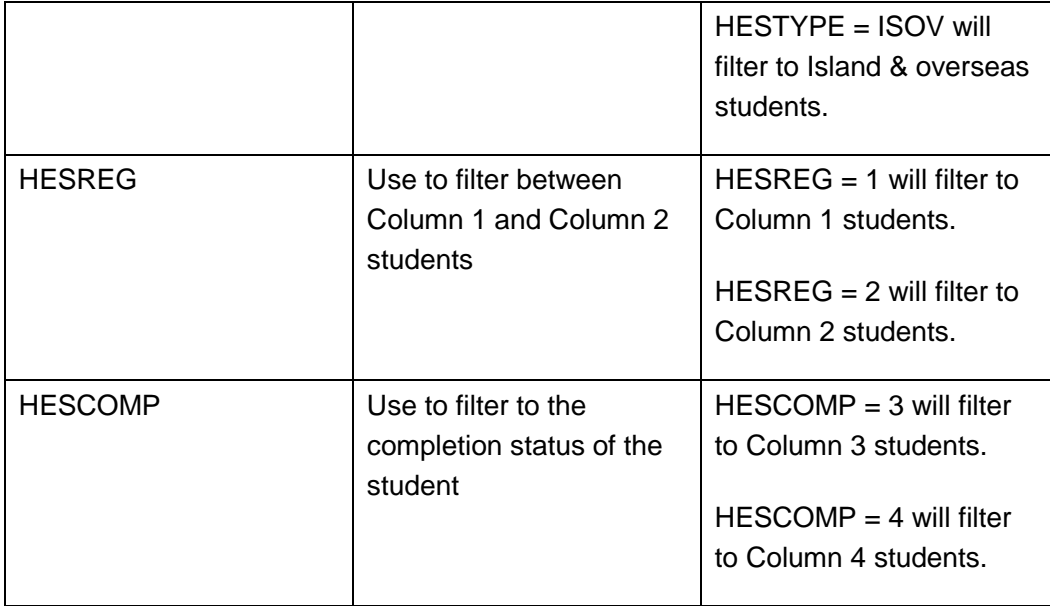

For example to filter to students on this table that are in price group C1, Column 1, on a standard length of year of course of an undergraduate course and is HEFCEfundable, then apply the following filters:

 $HESEXCL = 0$ 

HESMODE = FTS  $PRGC1 \neq 0$  $LENGTH = S$  $HESLEYEL = UG$ HESTYPE = HOMEF

 $HESREG = 1$ 

## **Table 2: Sandwich year out counts of years of instance**

7. For the population of students that appear in this table, the first filters to apply to the individualised file are:

 $HESEXCL = 0$ 

HESMODE = SWOUT

8. Further filters to apply are the same as in Table 1.

9. The FTEs of the students on this table are calculated by multiplying each year of instance by 0.5.

## **Table 3: Part-time counts of years of instance and FTE**

10. For the population of students that appear in this table, the first filters to apply to the individualised file are:

 $HESEXCL = 0$ 

 $HESMODE = PT$ 

- 11. Further filters that can be applied are the same as the ones in Table 1.
- 12. To find the FTEs of the students, that is the figures that are in Column 4a, apply the appropriate filters, sum the values of the FTEB, FTEC1, FTEC2 and FTED fields and then divide this by 100. This can only be done if the filter of  $HESCOMP = 4$  is applied. For example:

To identify the total FTEs of students that are in price group B, on a standard length year of course, at an undergraduate level and who are HEFCE fundable then the applied filters would be:

 $HESEXCL = 0$ HESMODE = PT  $PRGB \neq 0$  $LENGTH = S$ HESLEVEL = UG HESTYPE = HOMEF  $HESCOMP = 4$ 

Then sum the values of FTEB and divide this by 100

## **Table 4: Home and EU undergraduate years abroad**

13. For the population of students that appear in this table, the first filter to apply to the individualised file is:

 $HESYAPOP = 1$ 

14. For students on an outgoing Erasmus+ year abroad, apply the filter:

HESYATYPE=ERASMUS

15. For outgoing students taking a year abroad outside the Erasmus+ programme apply the filter:

HESYATYPE = OTHER

- 16. To identify a student if they come into Column 1 or Column 2 of the table then filter HESREG = 1 or HESREG = 2 respectively.
- 17. To identify students in Column 1(a) and Column 2(a) apply the filter:

 $HESMODE = FTS$ 

To identify students in Column 1(b) and Column 2(b) apply the filter:

HESMODE = SWOUT

18. A further filter can be applied to HESTYPE to filter to students who are either HEFCE-fundable (HESTYPE = HOMEF) or non-fundable (HESTYPE = HOMENF)

## **Table 7: Counts of years of course and starters on pre-registration nursing, midwifery and allied health profession courses**

19. For the population of students that appear in this table, the first filters to apply to the individualised file are:

 $HESEXCL = 0$ 

HESTYPE = HOMENF

20. To identify the starters from 2016-17, that is students in Column 1(b) and Column 2(b), apply the filter:

HESHEALTHYEAR = 2016-17

21. Further filters can be applied to identify students in particular professions, length of year of course, level and mode of study. For example:

To identify all year students who are on a podiatry course, with a standard length of year on an undergraduate level course, then apply the following filters:

 $HESEXCL = 0$ 

HESHEALTHPROF1 = PODCHI

 $LENGTH = S$ 

 $HESLEYEL = UG$ 

To identify students in different modes of study, apply a filter to HESMODE. Institutions with pre-registration nursing, midwifery and allied health profession courses that are split between two professions will also need to use HESHEALTHPROF2 to identify these students.

22. To identify Column 4a all years students firstly apply the filters in 19 then apply HESREG=4. The sum of the HEFESFTE column divided by 100 will provide the FTE value of this column.

## **Funding 1 worksheet**

23. These comparison tables show 2017-18 funding and funding modelled using the same method as 2017-18 but using the FTEs from 2016-17 HESA data, split by funding stream.

## **Table 1: Teaching funding summary**

24. This comparison table shows a teaching funding summary, split by funding stream and is filled mostly from the tables in the three funding worksheets.

## **Table 2: High-cost subject funding**

- 25. Columns D to I are taken from the 2017-18 grant tables.
- <span id="page-5-0"></span>26. For the population of students that appear in Table 2: High-cost subject funding, Funding modelled using 2016-17 HESA data, the first filters to apply to the individualised file are:

 $HESEXCL = 0$ 

 $HESCOMP = 4$ 

- 27. To find the total of the '2016-17 FTEs from Tables 1, 2 and 3 of HESES16' column apply HESTYPE = HOMEF and sum the values of the FTEA, FTEB, FTEC1, FTEC2 and FTED fields with the above filters applied, divided by 100.
- 28. Further breakdowns of this column can be found through the individualised file. For example, to find the '2016-17 FTEs from Tables 1, 2 and 3 of HESES16' for price group C2, full-time and postgraduate (masters loan) students, apply the following filters on top of those listed in paragraph [26](#page-5-0) above.

HESLEVEL = PGT\_ML

 $HESMODE = FTS$ 

The sum of the column FTEC2 divided by 100 will provide this value.

29. To find the total '2016-17 'Starters' FTEs from Table 7 of HESES16' apply the following filters on top of those in paragraph [26.](#page-5-0)

HESHEALTHPOP = 1

 $HESHEALTHYEAR = 2016-17$ 

HESLEVEL = UG

After applying these filters, the sum of the HESESFTE column divided by 100 will equal your total.

30. A further breakdown of this is possible, to find those in price group C1 apply the following filter.

HESHEALTHPROFX in NURSUN, NURSAD, NURSCH, NURSLD or NURSMH

Then sum the HESESFTE column and divide by 100 to provide the FTE value. Note that HESHEALTHPROFX can mean either HESHEALTHPROF1 or HESHEALTHPROF2.

31. To find those in this table in price group B apply the following filters

HESHEALTHPROFX not in NURSUN, NURSAD, NURSCH, NURSLD, NURSMH, DENTHE or DENHYG

Then sum the HESESFTE column and divide by 100 to provide the FTE value.

- 32. 'Adjustment for over-recruitment against medical and/or dental intake targets' and 'Other FTE adjustments' are taken from columns F and G.
- 33. 'Total FTEs for 2017-18 high-cost subject funding' is the sum the FTEs in columns J to M.
- 34. 'High-cost subject funding' is the 'Total FTEs for 2017-18 high-cost subject funding' multiplied by the High-cost subject funding parameters shown on Table F of the 2017-18 grant tables, also shown in columns S to U of this worksheet.
- 35. The differences shown in columns P and Q are the 'Funding modelled using 2016- 17 HESA data' minus the equivalent columns in 'From 2017-18 grant tables'.

#### **Funding 2 worksheet**

#### **Table 3: Student premium allocations**

- 36. This comparison table shows 'Student premium allocations' and is populated as follows.
- 37. Column B is taken from column B of Table D of the 2017-18 grant tables.
- 38. Column C shows the following student premium allocations modelled using 2016-17 HESA data:
- <span id="page-7-0"></span>39. *Premium to support successful student outcomes: full-time (main allocation and supplement).* To find the column C FTE figure in the 'Total FTEs: FT+SWOUT UG\*' rows apply the following filters to the individualised file.

 $HESEXCL = 0$ 

 $HESCOMP = 4$ 

HESLEVEL = UG

HESMODE = FTS or SWOUT

- i. Firstly, apply the filter HESTYPE = HOMEF, sum the HESESFTE column and divide by 100.
- ii. Then apply the 4 filters listed above followed by:

HESHEALTHPROF not equal to BLANK

HESHEALTHYEAR = 2016-17

After applying these filters sum the HESESFTE column and divide by 100. The sum of these two figures from i and ii will be the 'Total FTEs: FT+SWOUT UG\*'.

- 40. *Premium to support successful student outcomes: part-time.* To find the column C FTE figure in the 'Total FTEs: PT UG\*' section of this table apply the same process as in paragraph [39](#page-7-0) replacing HESMODE = FTS or SWOUT with HESMODE = PT.
- 41. *Disabled students' premium.* To find the 'Total FTEs\*' figure in column C apply the following filters.

 $HESEXCL = 0$ 

 $HESCOMP = 4$ 

HESTPYE = HOMEF

The value can be obtained by summing the HESESFTE column and dividing by 100.

42. The Difference column displays the difference between the student premium allocations from the 2017-18 grant tables and the funding modelled using 2016-17 HESA data.

## **Funding 3 worksheet**

#### **Table 4: Other targeted allocations**

- 43. This comparison table shows 'Other targeted allocations' and is populated as follows.
- 44. The FTE figures in columns E to H are taken from columns E to H of Table E of the 2017-18 grant tables.
- 45. 'Postgraduate taught supplement' is taken from column I of Table E of the 2017-18 grant tables.
- 46. 'Intensive postgraduate provision' is taken from column J of Table E of the 2017-18 grant tables.
- 47. 'Accelerated full-time undergraduate provision' is taken from column K of Table E of the 2017-18 grant tables.
- 48. 'Students attending courses in London' is taken from column L of Table E of the 2017-18 grant tables.
- 49. 'Total FTEs' are taken from Tables 1 to 3 of the HESES16 recreation. FT FTEs are taken from Column 4 of Table 1, PT FTEs are taken from Column 4a of Table 3, SWOUT FTEs are the sandwich year out years of instance from Column 4 divided by two.
- 50. 'Postgraduate taught supplement' is the PGT (Masters loan) and PGT (Other) FTEs in price groups A to C2, from 'Total FTEs' multiplied by the postgraduate taught supplement rate of funding shown on Table F of the 2017-18 grant tables (also shown in columns AA to AC of this worksheet).
- 51. 'Intensive postgraduate provision' is the PGT (UG fee), PGT (Masters loan) and PGT (Other), long FTEs in price groups B, C1 and C2, from 'Total FTEs', multiplied by the intensive postgraduate provision rates of funding shown on Table F of the 2017-18 grant tables (also shown in columns U to W of this worksheet).
- 52. 'Accelerated full-time undergraduate provision' is the FT UG long FTEs in price groups B to D, from 'Total FTEs', multiplied by the accelerated full-time undergraduate provision rates of funding shown on Table F of the 2017-18 grant tables (also shown in columns AA to AC of this worksheet).
- 53. 'Students attending courses in London' is the 'Total FTEs' multiplied by the students attending courses in London rates of funding shown on Table F of the 2017-18 grant tables (also shown in columns AA to AC of this worksheet).
- 54. The differences are '2017-18 funding modelled using 2016-17 HESA data' minus the equivalent columns in 'From latest 2017-18 grant tables' figures.

#### **Table 5: Erasmus+ and overseas study programmes targeted allocation**

55. This comparison table shows 'Erasmus+ and overseas study programmes targeted allocation' and is populated as follows.

#### From HESES16 and July/October grant tables section

- 56. '2016-17 Headcount' is taken from Table 4 of HESES16. 'Outgoing Erasmus+ year abroad' is the sum of full-time and sandwich year out students recorded as being on an outgoing Erasmus+ year abroad. 'Outgoing year abroad outside the Erasmus+ programme' is the sum of full-time students recorded as outgoing year abroad outside the Erasmus+ programme.
- 57. '2017-18 Funding' is the '2016-17 Headcount' multiplied by a rate of £2,315, as shown on Table F of the 2017-18 grant tables.

#### Funding modelled using 2016-17 HESA data section

- 58. '2016-17 Headcount' is taken from Table 4 of the HESES16 recreation.
- 59. The find the 'Outgoing Erasmus+ year abroad' 2016-17 headcount apply the following filters.

 $HESYAPOP = 1$ 

HESYATYPE = ERASMUS

This value is the sum of full-time and sandwich year out students recorded as being on an outgoing Erasmus+ year abroad.

60. To find the 'Outgoing year abroad outside the Erasmus+ programme' 2016-17 headcount apply the following filters.

 $HESYAPOP = 1$  $HESYATIVE = OTHER$ HESMODE = FTS

This value is the sum of full-time students recorded as outgoing year abroad outside the Erasmus+ programme.

- 61. 'Funding' is the '2016-17 Headcount' multiplied by a rate of £2,315, as shown on Table F of the 2017-18 grant tables.
- 62. 'Difference in headcount' is '2016-17 Headcount' from funding modelled using HESA16 data minus '2016-17 Headcount' from 2017-18 grant tables.
- 63. 'Difference in funding' is 'Funding' minus '2017-18 Funding'.

#### **Table 6: Nursing and allied health supplement targeted allocation**

#### **From HESES16 and July/October grant tables section**

- 64. This comparison table shows 'Nursing and allied health supplement targeted allocation' and is populated as follows.
- 65. '2016-17 FTEs' are taken from Table 7 of HESES16. These are the UG 2016-17 Starters from Column 4 (full-time) and Column 4a (part-time), for each profession listed.
- 66. '2017-18 Funding' is the '2016-17 FTEs' multiplied by the rate of funding for that profession, as shown on Table F of the 2017-18 grant tables and in columns L to P of this worksheet.
- 67. '2016-17 FTEs' are taken from Tables 7a and 7c of the HESES16 recreation. These are the HEFCE-fundable UG Starters in 2017-18 in Column 4 (full-time) and Column 4a (part-time), for each profession listed. To find this FTE value apply the following filters to the individualised file.

 $HESHEALTHPOP = 1$ HESHEALTHYEAR = 2016-17  $HESLEYEL = UG$  $HESCOMP = 4$ 

HESHEALTHPROFX in NURSAD, NURSCH, NURSLD, NURSMH, NURSUN, ORTHOP, ORTPRO, PODCHI, RADDIA, RADTHE, SPELAN

The 2016-17 FTEs are the HESESFTE column divided by 100.

- 68. 'Funding' is the '2016-17 FTEs' multiplied by the rate of funding for that profession, as shown on Table F of the 2017-18 grant tables and in the table in columns L to M of this worksheet.
- 69. 'Difference in FTEs' is '2016-17 FTEs' (based on HESA data) minus '2016-17 FTEs' (based on HESES data). 'Difference in funding' is 'Funding' minus '2017-18 Funding'.